有时候我们需要载入别人的存档来快速体验游戏通关之后的无聊,亦或是刷机前备 份自己辛辛苦苦打下的江山,本篇教程我们就来一起看看 Switch 大气层系统如何修改存档。大气层系统中有 JKSV、Checkpoint两个软件可以修改存档,本篇教程以 JKSV 为例,Checkpoint 同理。

**1 创建存档**

首先需要打开要备份存档的游戏,手动创建一份存档

#### **2 创建存档备份文件**

点击相册打开 hbmenu,找到 JKSV 软件并打开

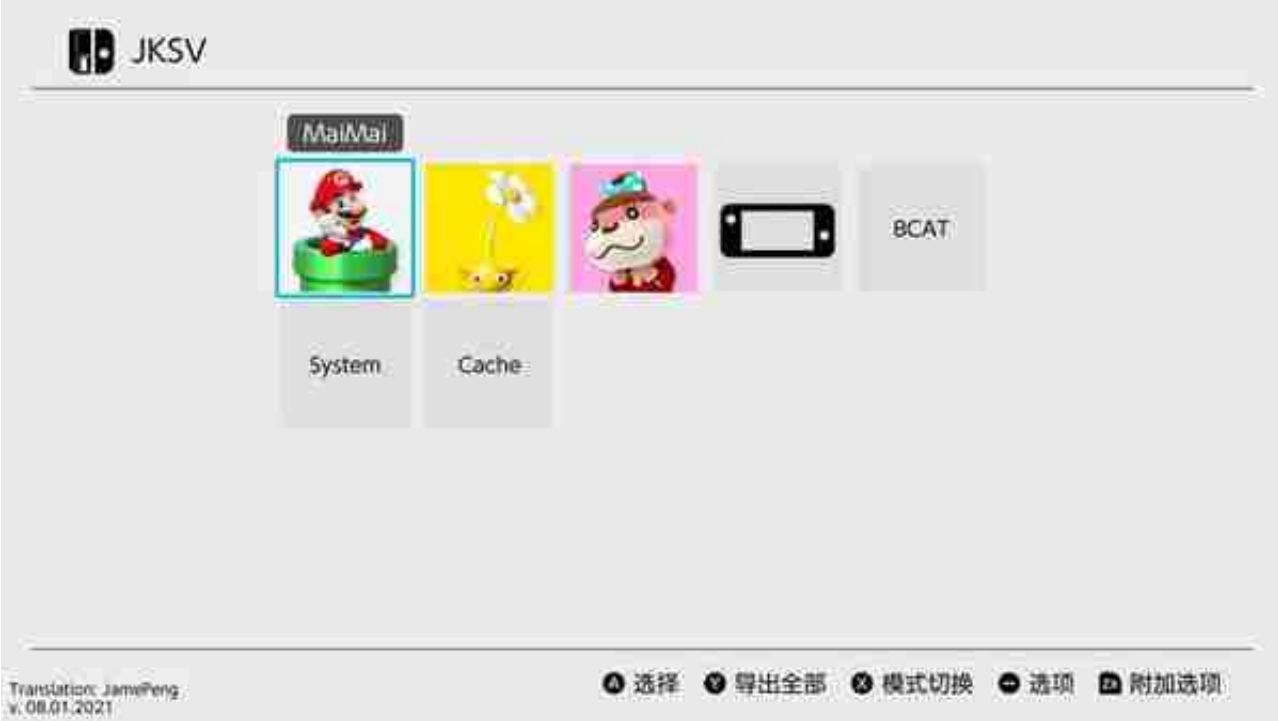

#### 找到想要备份存档的游戏并打开

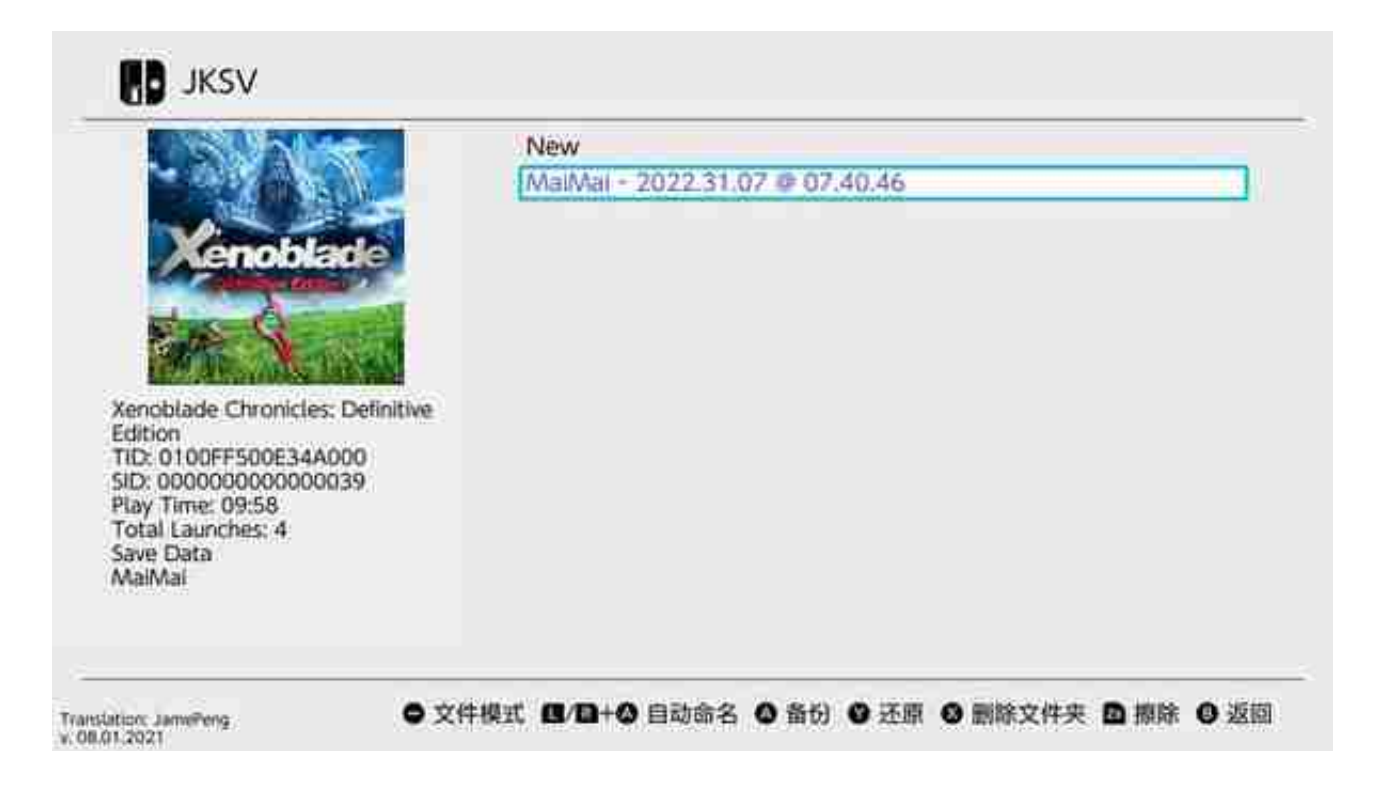

**3 连接电脑修改存档**

#### **3.1 Switch 端**

将 Switch 通过数据线连接到电脑点击相册打开 hbmenu,找到 DBI 并打开

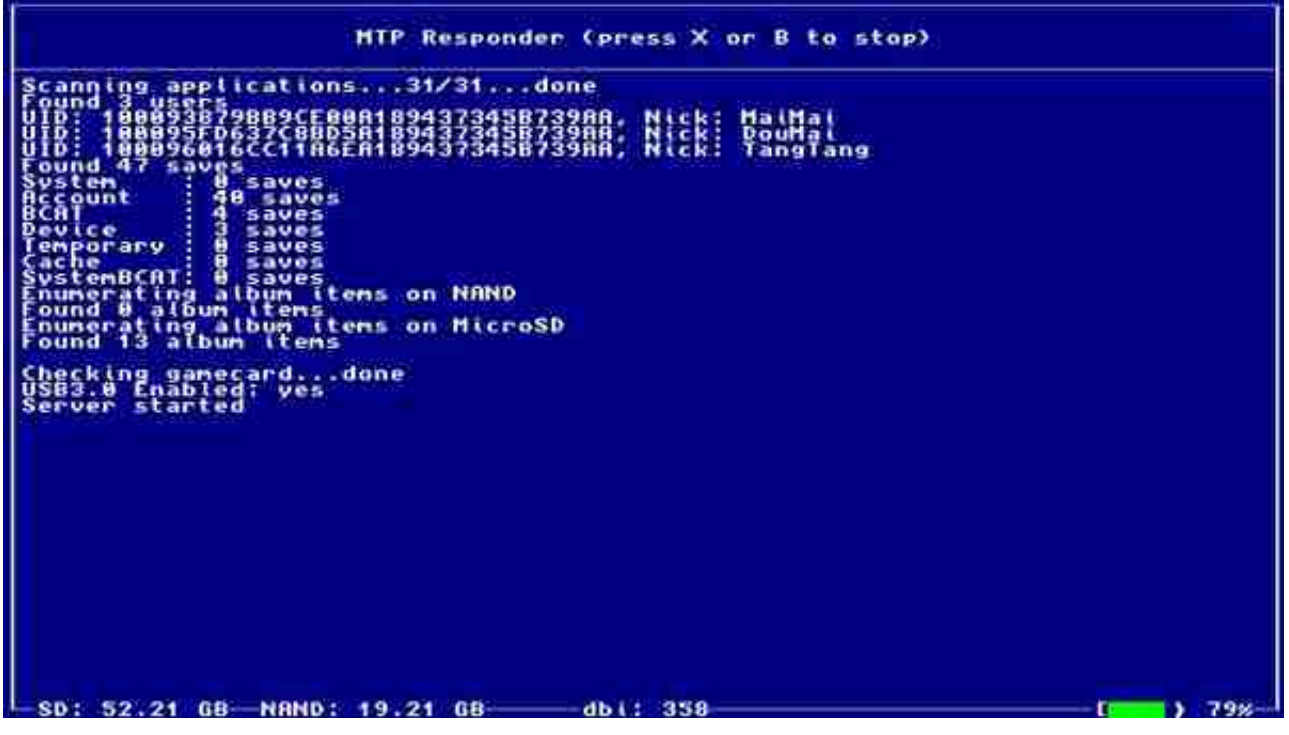

# **3.2 Mac 端**

# 打开 Commander One, 启用 MTP 拓展连接 Switch

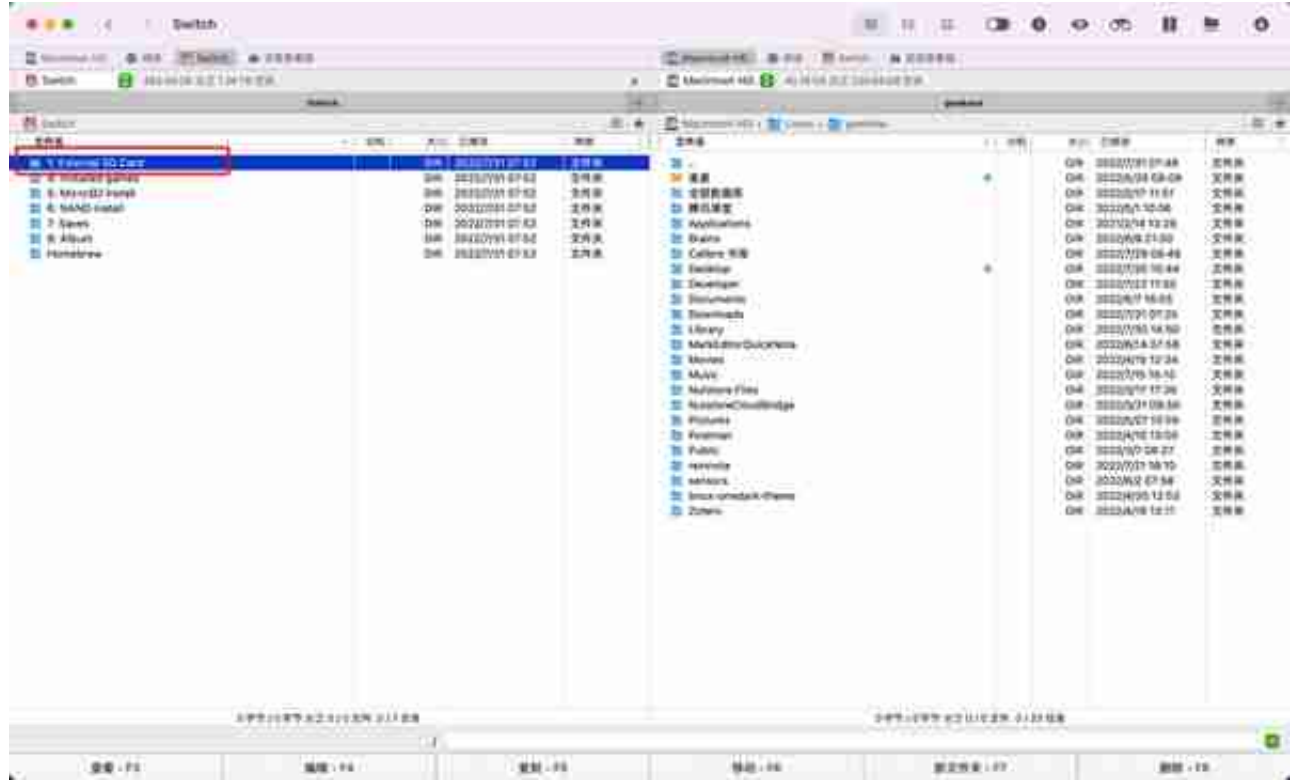

定位到 JKSV 并打开

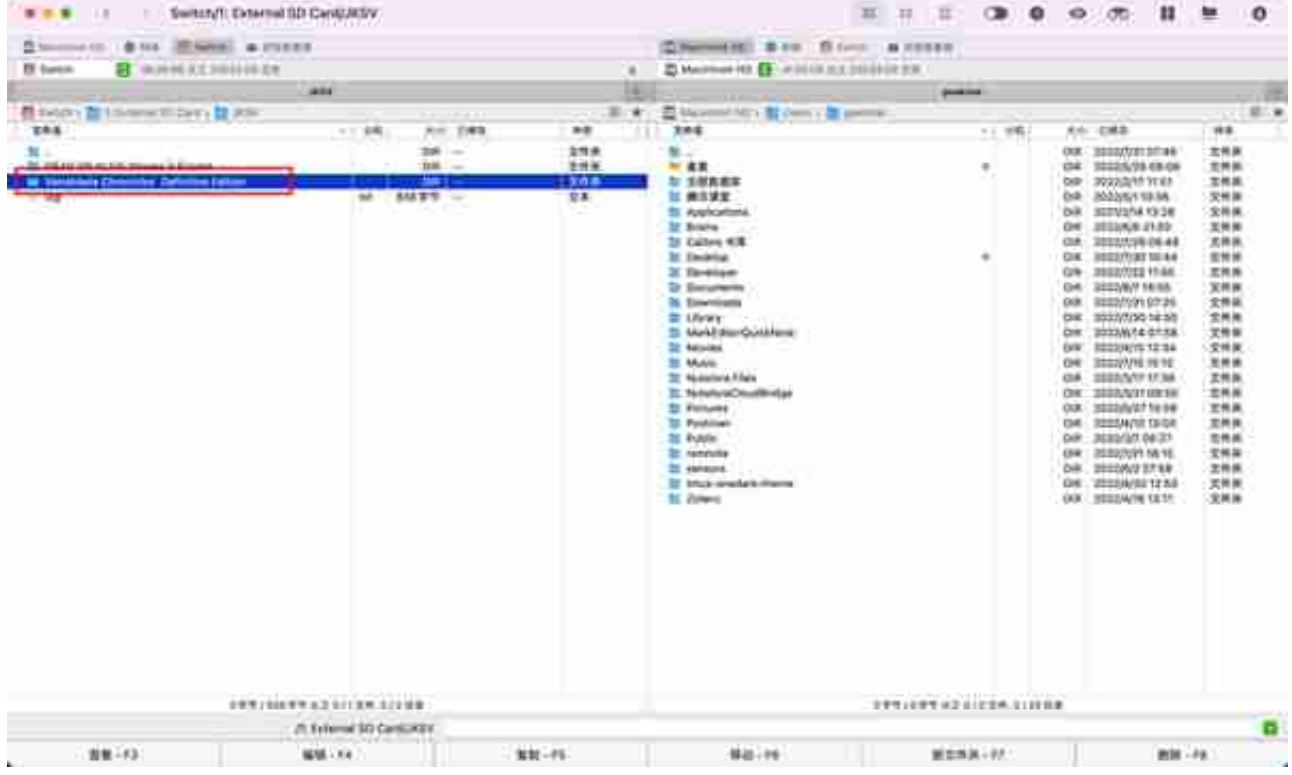

# 就可以看到我们刚才创建的存档备份文件了

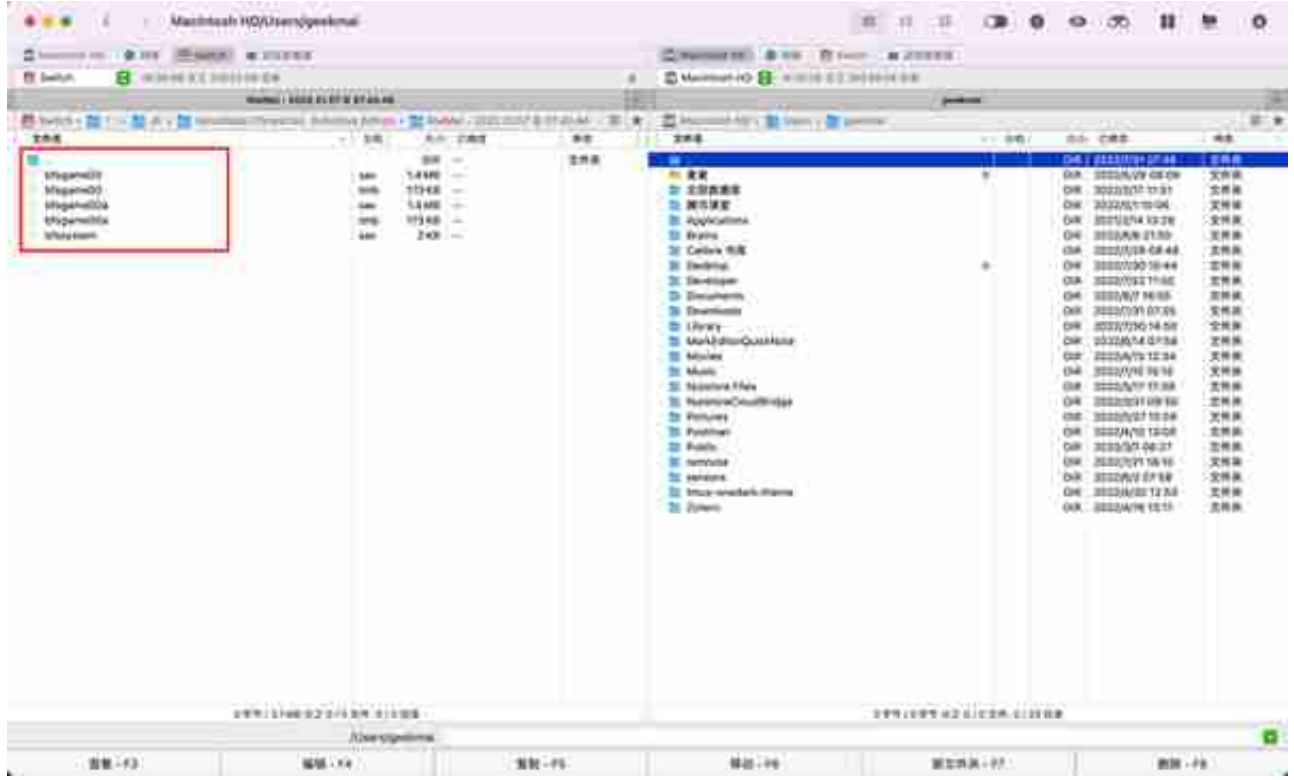

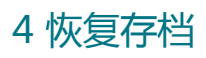

回到 Switch 端, 打开 JKSV 软件, 定位到第 2 步中创建的存档备份文件, 按 Y 键进行还原